### **Oracle® Virtual Desktop Infrastructure**

Man Pages for Version 3.2

April 2011

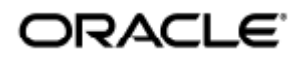

Copyright © 2011, Oracle and/or its affiliates. All rights reserved.

This software and related documentation are provided under a license agreement containing restrictions on use and disclosure and are protected by intellectual property laws. Except as expressly permitted in your license agreement or allowed by law, you may not use, copy, reproduce, translate, broadcast, modify, license, transmit, distribute, exhibit, perform, publish, or display any part, in any form, or by any means. Reverse engineering, disassembly, or decompilation of this software, unless required by law for interoperability, is prohibited.

The information contained herein is subject to change without notice and is not warranted to be error-free. If you find any errors, please report them to us in writing.

If this software or related documentation is delivered to the U.S. Government or anyone licensing it on behalf of the U.S. Government, the following notice is applicable:

U.S. GOVERNMENT RIGHTS Programs, software, databases, and related documentation and technical data delivered to U.S. Government customers are "commercial computer software" or "commercial technical data" pursuant to the applicable Federal Acquisition Regulation and agency-specific supplemental regulations. As such, the use, duplication, disclosure, modification, and adaptation shall be subject to the restrictions and license terms set forth in the applicable Government contract, and, to the extent applicable by the terms of the Government contract, the additional rights set forth in FAR 52.227-19, Commercial Computer Software License (December 2007). Oracle USA, Inc., 500 Oracle Parkway, Redwood City, CA 94065.

This software is developed for general use in a variety of information management applications. It is not developed or intended for use in any inherently dangerous applications, including applications which may create a risk of personal injury. If you use this software in dangerous applications, then you shall be responsible to take all appropriate fail-safe, backup, redundancy, and other measures to ensure the safe use of this software. Oracle Corporation and its affiliates disclaim any liability for any damages caused by use of this software in dangerous applications.

Oracle and Java are registered trademarks of Oracle and/or its affiliates. Other names may be trademarks of their respective owners. Intel and Intel Xeon are trademarks or registered trademarks of Intel Corporation. All SPARC trademarks are used under license and are trademarks or registered trademarks of SPARC International, Inc. AMD, Opteron, the AMD logo, and the AMD Opteron logo are trademarks or registered trademarks of Advanced Micro Devices. UNIX is a registered trademark licensed through X/Open Company, Ltd.

This software and documentation may provide access to or information on content, products, and services from third parties. Oracle Corporation and its affiliates are not responsible for and expressly disclaim all warranties of any kind with respect to third-party content, products, and services. Oracle Corporation and its affiliates will not be responsible for any loss, costs, or damages incurred due to your access to or use of third-party content, products, or services.

# Man Pages (All Topics)

#### Contents

- [Man Page \(vda-install\)](#page-2-0)
- [Man Page \(vda-config\)](#page-3-0)
- [Man Page \(vda\)](#page-4-0)
- [Man Page \(vda-webadmin\)](#page-14-0)
- [Man Page \(vda-db-status\)](#page-16-0)
- [Man Page \(vda-service\)](#page-17-0)
- [Man Page \(vda-client\)](#page-19-0)

## Man Pages (All Topics)

### <span id="page-2-0"></span>Man Page (vda-install)

The vda-install command (/opt/SUNWvda/sbin/vda-install) is used for installation and un-installation of the Oracle VDI Core. To view the following man page, run:

```
% man -M /opt/SUNWvda/man vda-install
```

```
Oracle Virtual Desktop Infrastructure Administration
                                                    vda-install(1M)
NAME
      vda-install - Oracle Virtual Desktop Infrastructure instal-
      lation tool
SYNOPSIS
      /opt/SUNWvda/sbin/vda-install [-u] [-h]
DESCRIPTION
      The vda-install command line tool will be used to install or
      uninstall Oracle Virtual Desktop Infrastructure. If no
      OPTIONS are specified, the command will perform a full ins-
      tallation of the Oracle Virtual Desktop Infrastructure.
OPTIONS
      -u Uninstalls Oracle Virtual Desktop Infrastructure.
      -h Prints a usage message for this command.
EXIT STATUS
     The following exit values are returned:
      0 Success
      1 Failure
ATTRIBUTES
      See attributes(5) for descriptions of the following attri-
      butes:
 ____________________________________________________________
            Attribute Type \qquad \qquad \vert Attribute Value
     Availability | vda-install<br>Interface Stability | Uncommitted
     Interface Stability
 |_____________________________|_____________________________|
SEE ALSO
     vda-config(1M)
```
### <span id="page-3-0"></span>Man Page (vda-config)

The vda-config command (/opt/SUNWvda/sbin/vda-config) is used for configuration and un-configuration of the Oracle VDI Core. To view the following man page, run:

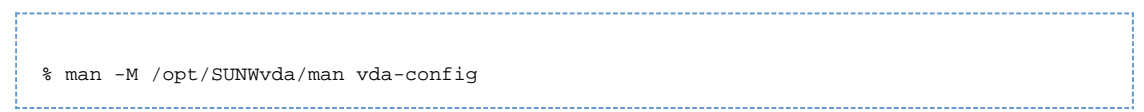

```
Oracle Virtual Desktop Infrastructure Administration
                                                  vda-config(1M)
NAME
     vda-config - Oracle Virtual Desktop Infrastructure confi-
     guration tool
SYNOPSIS
     /opt/SUNWvda/sbin/vda-config [-u] [-w] [-h]
DESCRIPTION
     The vda-config command line tool will be used to configure
     or unconfigure the Oracle Virtual Desktop Infrastructure.
     If no OPTIONS are specified, the command will configure the
     Oracle Virtual Desktop Infrastructure.
OPTIONS
      -u Unconfigure Oracle Virtual Desktop Infrastructure.
      -w Configures only the web administration user interface
           of the Oracle Virtual Desktop Infrastructure.
      -h Prints a usage message for this command.
EXIT STATUS
     The following exit values are returned:
     0 Success
     1 Failure
ATTRIBUTES
     See attributes(5) for descriptions of the following attri-
     butes:
 ____________________________________________________________
           Attribute Type | Attribute Value
    | Availability | SUNWvda-service
    | Interface Stability | Uncommitted
 |_____________________________|_____________________________|
SEE ALSO
```
### <span id="page-4-0"></span>Man Page (vda)

The vda command (/opt/SUNWvda/sbin/vda) is used for administration tasks. Nearly all administration tasks that are performed in the Oracle VDI Manager can also be performed using the vda command with the [subcommands](#page-10-0) that are listed below.

To view the following man page, run:

```
% man -M /opt/SUNWvda/man vda
```

```
Man Page Output
```
Oracle VDI 3.2 vda(1M) NAME vda - administer Oracle Virtual Desktop Infrastructure

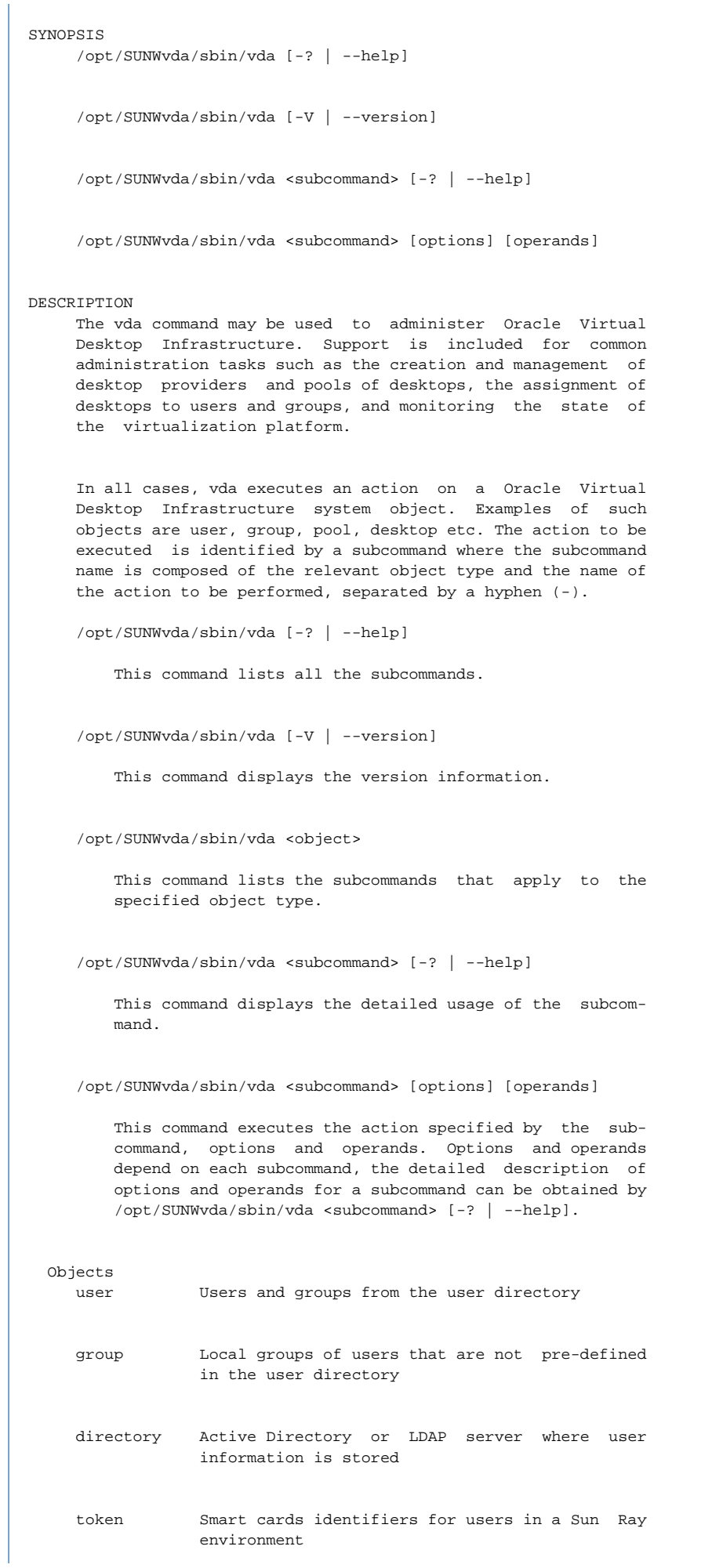

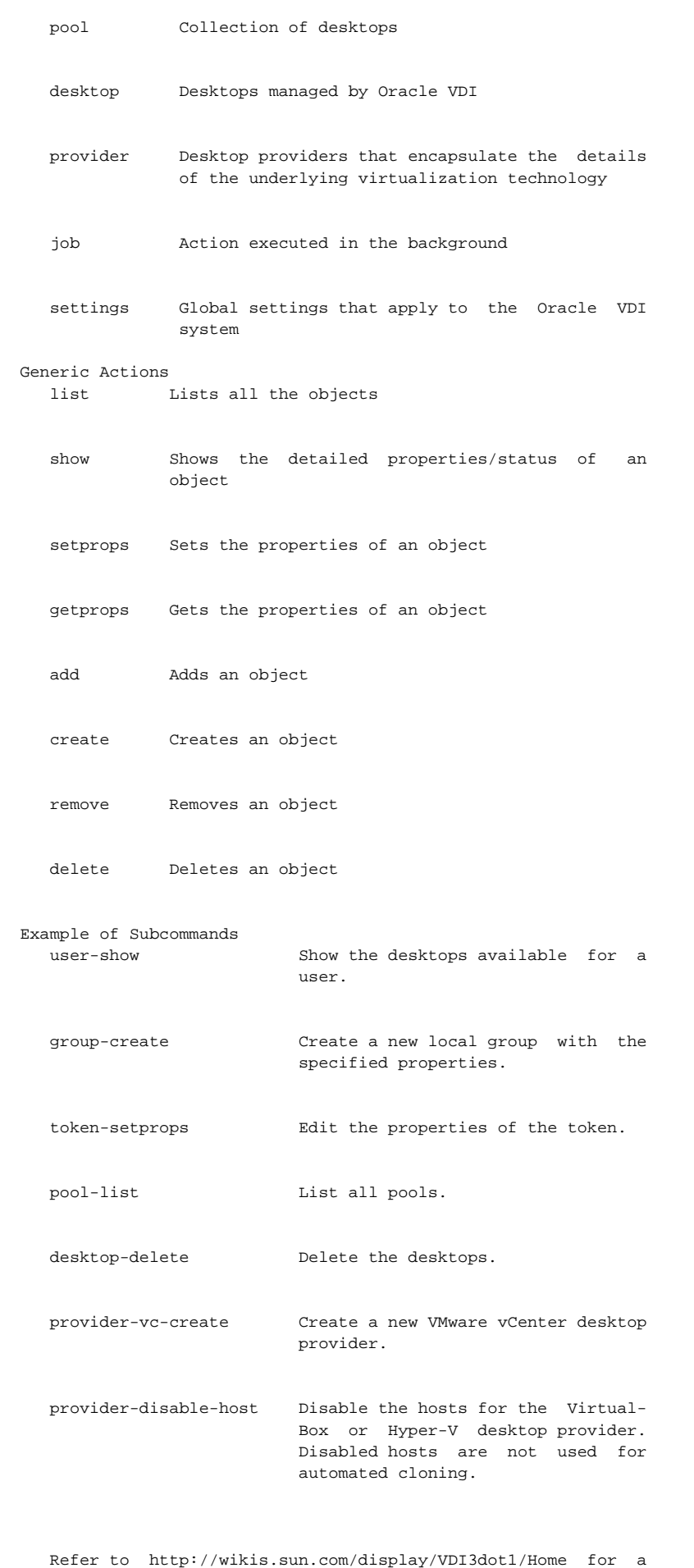

complete list of available subcommands and their usage.

OPTIONS The following options are supported: -x, --parseable the -x option displays information in a parseable format, as a list of lines of colon ':' separated fields. The -x option is available for the list, show, search, desktops subcom mands. EXIT STATUS Exit Code Status 0 Successful completion 1 An error occurred 2 Invalid command line options or arguments were specified EXAMPLES Example 1 Creating a Desktop Provider The following example creates a VMware vCenter desktop pro vider: example% /opt/SUNWvda/sbin/vda provider-vc-create -p name="VC provider",host=my.vc.com,username=Administrator The following example creates a VirtualBox desktop provider with two hosts and one storage: example% /opt/SUNWvda/sbin/vda provider-vb-create -p name="VB provider" example% /opt/SUNWvda/sbin/vda provider-add-host -p host=my.first.vb.com,port=443,username=root "VB provider" example% /opt/SUNWvda/sbin/vda provider-add-host -p host=my.second.vb.com,port=443,username=root "VB provider" example% /opt/SUNWvda/sbin/vda provider-add-storage -p host=my.zfs.com,username=root,zfspool=vda\_zfspool "VB pro vider" Example 2 Creating a Pool The following example creates a pool for storing VirtualBox templates:

example% /opt/SUNWvda/sbin/vda pool-create -p

name="Templates", provider="VB provider", assignment type=personal example% /opt/SUNWvda/sbin/vda pool-vb-import -p vdi image=template.vdi,xml-configuration=golden-master.xml Tem plates The following example creates a pool for cloning 30 desktops from VMware vCenter. First list the templates from the vCenter, and select one of them: example% /opt/SUNWvda/sbin/vda provider-list-templates "VC provider" NAME **ID** PATH XP-Template vm-134 /Datacenters/Datacenter/vm/Templates XPClone vm-629 /Datacenters/Datacenter/vm/Templates example% /opt/SUNWvda/sbin/vda pool-create -p name="VC pool", provider="VC provider", template=vm-134, preferred size=30,free-size=5,max-size=35,power-state=on,assignment type=flexible,recycle-policy=reuse,idle-timeout=2 example% /opt/SUNWvda/sbin/vda pool-start "VC pool" Example 3 Configuring the User Directory The following example configures a LDAP directory using sim ple authentication, the default 389 port, a fallback LDAP server, and no restriction on the base DN: example% /opt/SUNWvda/sbin/vda directory-add -p name=my.ldap.com,auth type=simple,hosts=my.ldap.com;secondary.ldap.com,username='"cn=Administrato r,ou=people,dc=my,dc=company,dc=com"' The following example configures an Active Directory using Kerberos authentication: example% /opt/SUNWvda/sbin/vda directory-add -p name=my.company.com,auth type=kerberos,addomain=my.company.com,username=Administrator Example 4 Assigning Pools and Desktops to Users The following example assigns the user "John Smith" to the pool "VC pool". Once complete, John Smith will be dynami cally assigned a desktop from the VC pool each time he logs in. example% /opt/SUNWvda/sbin/vda user-assign -p "VC pool"

"cn=John Smith,ou=people"

 The following example lists the desktops in the pool "Static pool" and permanently assigns one of them to the user "Mary O'Leary". Each time Mary O'Leary logs in, she will get the same desktop. example% /opt/SUNWvda/sbin/vda pool-desktops "Static pool" NAME ID MACHINE STATE STATUS DN<br>WindowsXP0001 80 Running Used cncn=John Smith,o u=people<br>WindowsXP0002 81 Powered Off Available example% /opt/SUNWvda/sbin/vda user-assign -d WindowsXP0002 moleary Example 5 Listing the Desktops and Pools Assigned to a User The following example lists all the desktop and pools assigned to "Mary O'Leary" in the order they apply to her. example% /opt/SUNWvda/sbin/vda user-show moleary SEE ALSO vda-db-status (1M), vda-service (1M) NOTES

 Find more information at http://wikis.sun.com/display/VDI3dot2/Home.

#### <span id="page-10-0"></span>Subcommand List

This is a list of subcommands of the vda command. To view the following list, run:

/opt/SUNWvda/sbin/vda --help Oracle Virtual Desktop Infrastructure Administration Usage: vda <subcommand> -?, --help: Print this help list<br>-V, --version: Display the version Display the version User Subcommands: user-search: Search for users/groups in the user directory that match the specified search criteria user-show: Show the desktops available for the user user-desktops: Show the desktops assigned to the user user-assign: Assign users to pools or desktops user-unassign: Unassign users from pools or desktops. If no pool or desktop is specified, all assignments are removed from the users user-defaultdesktop: Make the desktop the default desktop for the user user-personaldesktop: Make the desktop a personal desktop for the user Custom Groups Subcommands: group-list: List all custom groups group-create: Create a new local group with the specified properties group-delete: Delete the custom group group-getprops: List the properties of the custom group group-setprops: Edit the properties of the custom group group-show: Show the pools assigned to the custom group group-assign: Assign custom groups to pools group-unassign: Unassign custom groups from pools. If no pool is specified, all assignments are removed from the custom groups Token Subcommands: token-search: Search for tokens that match the search criteria token-create: Create a new token (smart card id) token-remove: Remove the specified tokens from the system token-getprops: List the properties of the token token-setprops: Edit the properties of the token token-unsetprops: Remove the properties of the token token-show: Show the desktops available for the token token-desktops: Show the desktops assigned to the token token-assign: Assign tokens to pools or desktops token-unassign: Unassign tokens from pools or desktops. If no pool or desktop is specified, all assignments are removed from the tokens Pool Subcommands: pool-list: List all pools or all pools associated with a specified user directory pool-create: Create a new pool with the specified properties pool-delete: Delete the pools and their desktops pool-getprops: List the properties of the pool pool-setprops: Edit the properties of the pool pool-resetprops: Reset the properties of the pool to their default value pool-unsetprops: Unset the properties of the pool pool-show: Show detailed information about the pool pool-desktops: List all desktops from the pool pool-templates: List all templates from the pool. Valid only for VirtualBox, VMware vCenter and Hyper-V pools. pool-vb-import: Import VirtualBox desktops into the pool pool-vb-import-unmanaged: Import unmanaged VirtualBox desktops into the pool pool-vc-import: Import VMware vCenter desktops into the pool

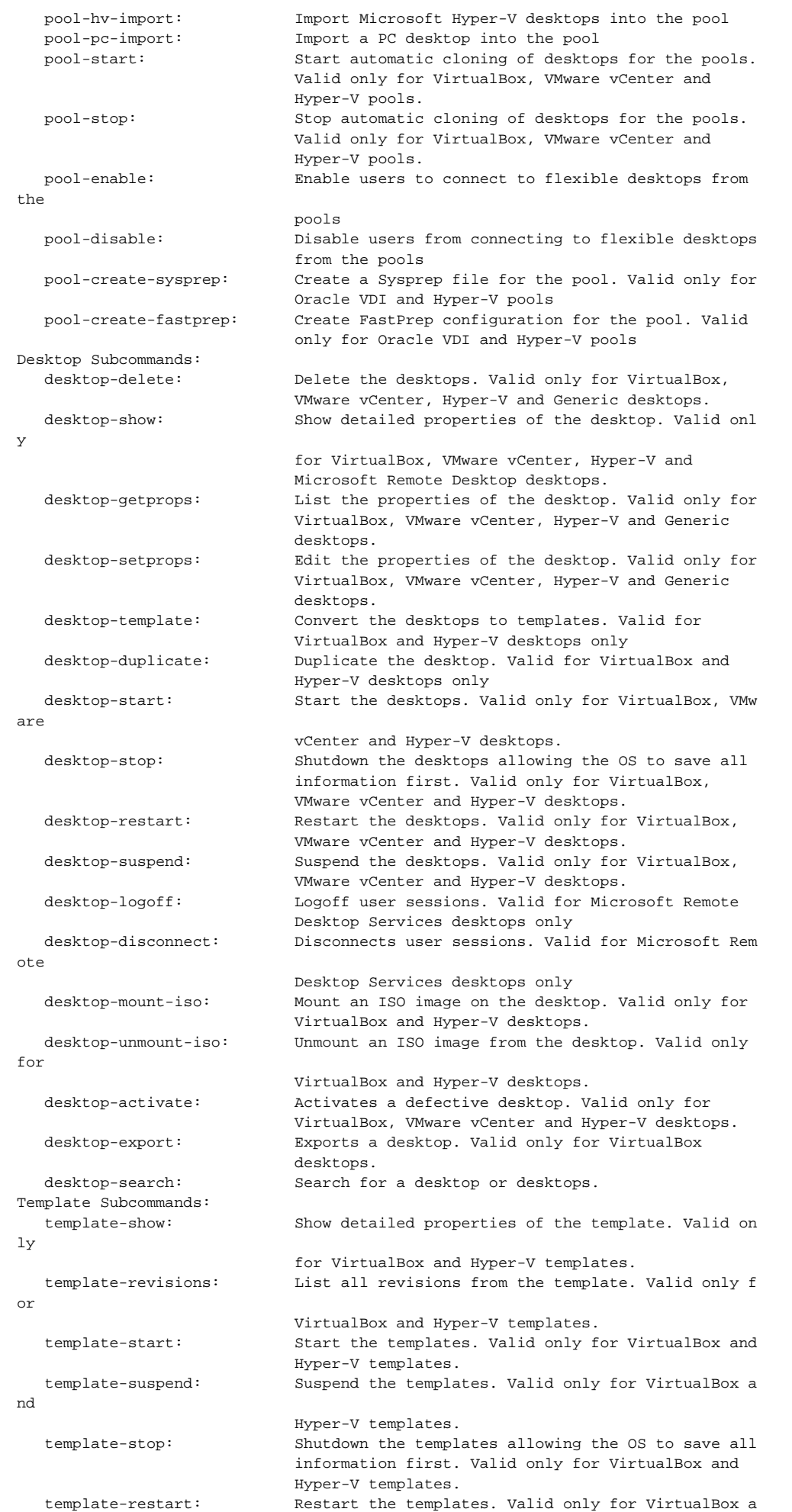

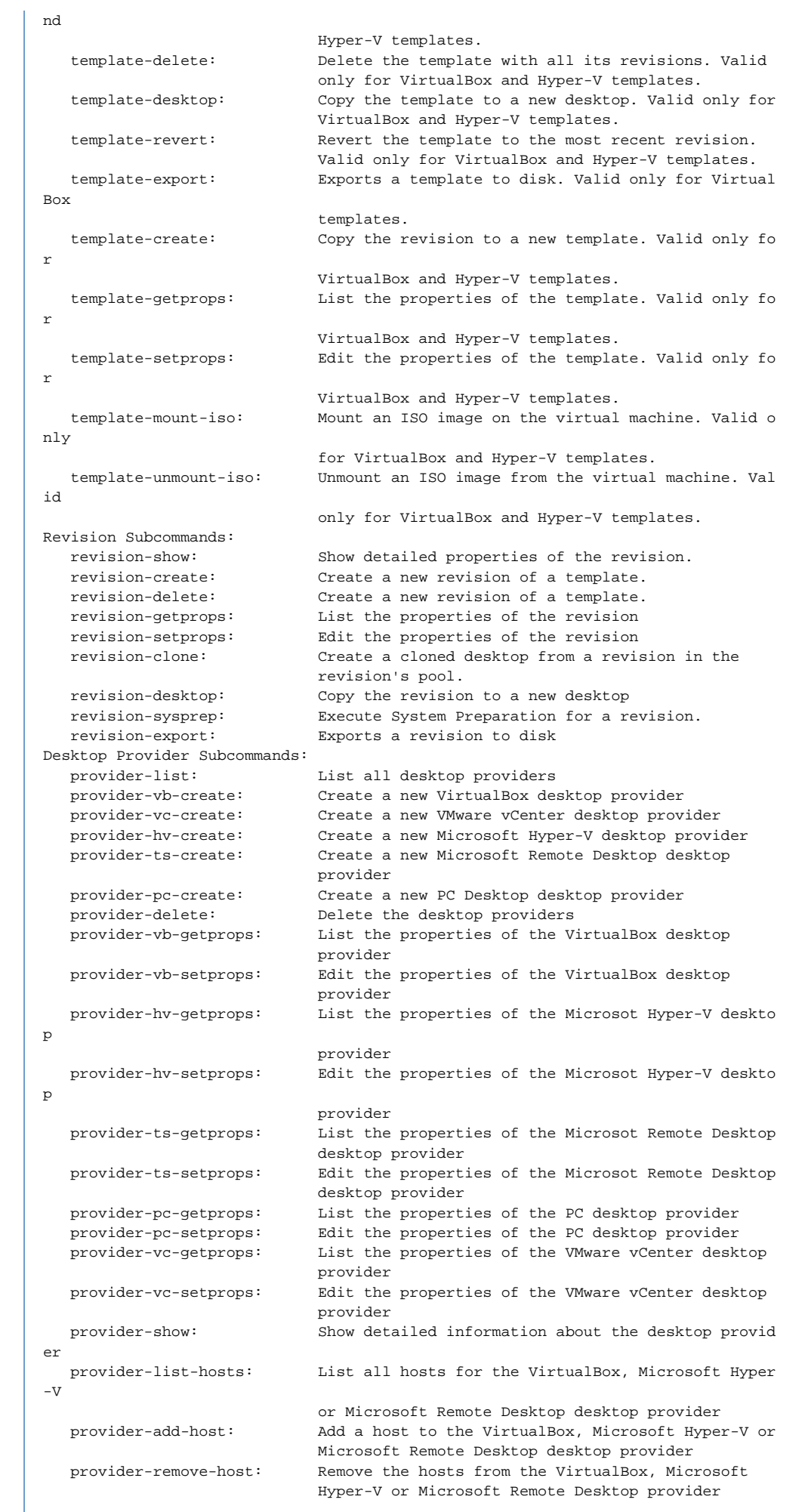

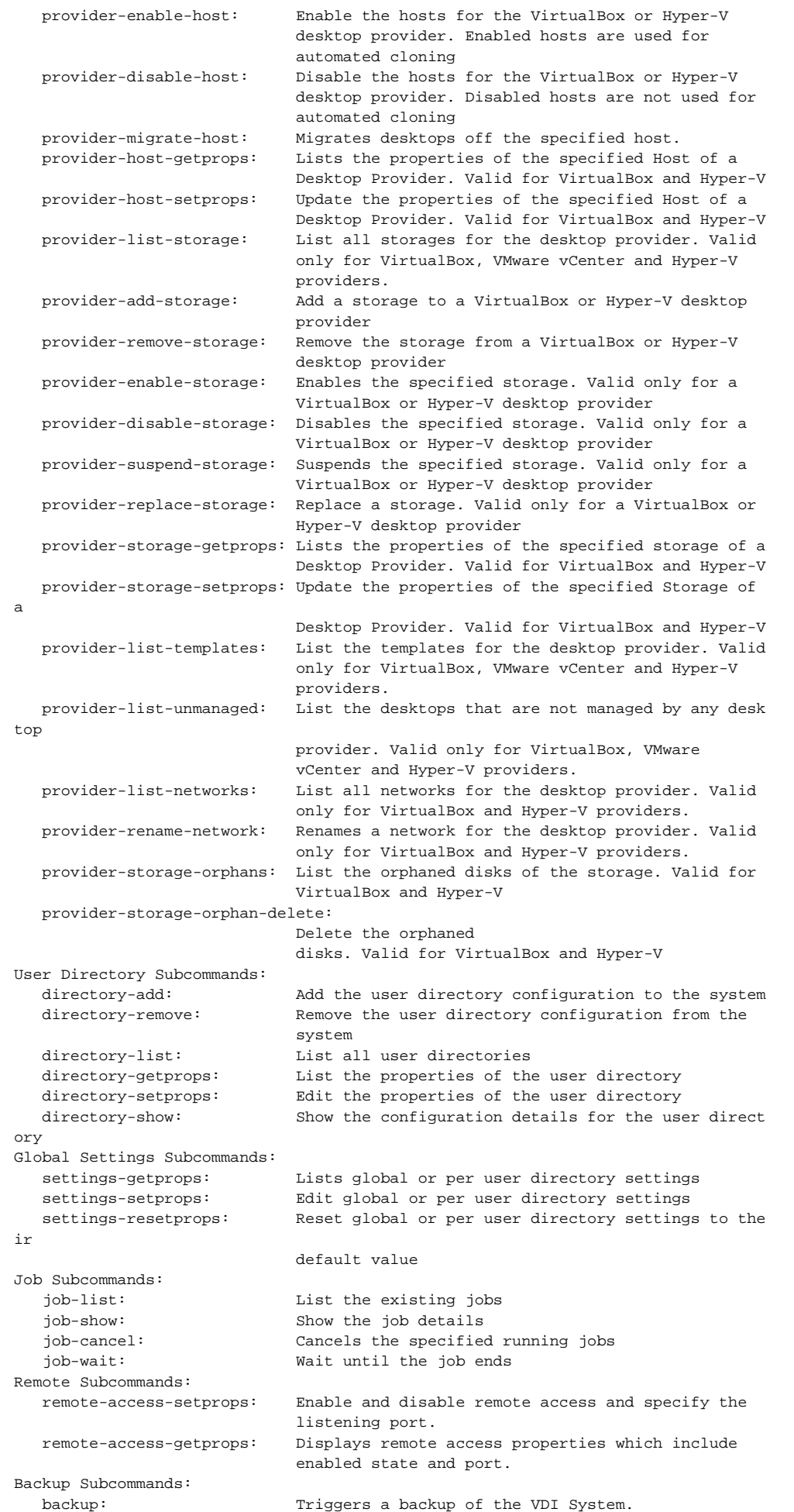

Each subcommand has its specific options and arguments. Specify --help after the subcommand name to display its usage.

### <span id="page-14-0"></span>Man Page (vda-webadmin)

The vda-webadmin command (/opt/SUNWvda/sbin/vda-webadmin) is used to manage the web server of the Oracle VDI Manager (Administration GUI). To view the following man page, run:

```
% man -M /opt/SUNWvda/man vda-webadmin
```

```
Oracle Virtual Desktop Infrastructure Administration
                                                   vda-webadmin(1M)
NAME
      vda-webadmin - Oracle Virtual Desktop Infrastructure Web
      Administration tool
SYNOPSIS
      /opt/SUNWvda/sbin/vda-webadmin start
      /opt/SUNWvda/sbin/vda-webadmin stop
      /opt/SUNWvda/sbin/vda-webadmin restart
      /opt/SUNWvda/sbin/vda-webadmin status
      /opt/SUNWvda/sbin/vda-webadmin enable
      /opt/SUNWvda/sbin/vda-webadmin disable
      /opt/SUNWvda/sbin/vda-webadmin -h
DESCRIPTION
      The Oracle Virtual Desktop Infrastructure Web Administration
      tool allows administrators control and configure the broker-
      ing of desktop sessions. vda-webadmin may be used to control
      the web administration service used by the tool.
SUBCOMMANDS
      The following subcommands are supported.
      start Start the service
      stop Stop the service
      restart
           Restart the service
      status
            Query and print the service status
      enable
            Enable the service to start at system boot
      enable
            Disable the service from starting at system boot
OPTIONS
      -h Print a usage message
EXIT STATUS
```
 The following exit values are returned. 0 Success Oracle VDI 3.2 Last change:  $06/24/10$  1 Oracle Virtual Desktop Infrastructure Administration vda-webadmin(1M) non zero Failure ATTRIBUTES See attributes(5) for descriptions of the following attri butes:  $\frac{1}{2}$  ,  $\frac{1}{2}$  ,  $\frac{1$  | Attribute Type | Attribute Value | | Availability | SUNWvda-admin | | Interface Stability | Uncommitted | |\_\_\_\_\_\_\_\_\_\_\_\_\_\_\_\_\_\_\_\_\_\_\_\_\_\_\_\_\_|\_\_\_\_\_\_\_\_\_\_\_\_\_\_\_\_\_\_\_\_\_\_\_\_\_\_\_\_\_|

SEE ALSO

```
 vda-config(1M), vda-service(1M)
```
### <span id="page-16-0"></span>Man Page (vda-db-status)

The vda-db-status command (/opt/SUNWvda/sbin/vda-db-status) is used to check the status of the Oracle Virtual Desktop Infrastructure database. To view the following man page, run: 

```
% man -M /opt/SUNWvda/man vda-db-status
```

```
Oracle Virtual Desktop Infrastructure Administration
                                                        vda-db-status(1M)
NAME
      vda-db-status - Oracle Virtual Desktop Infrastructure Ser-
      vice database status tool
SYNOPSIS
      /opt/SUNWvda/sbin/vda-db-status [-i] [-x] [-s] [-h]
DESCRIPTION
      The Oracle Virtual Desktop Infrastructure Service database
      status tool displays information about the current database
      configuration and the status of the Oracle Virtual Desktop
      Infrastructure Service database.
OPTIONS
      -i Displays information about the current database confi-
             guration.
       -x Display the status without a header.
       -s Display a short version of the database status.
       -h Print a usage message
EXIT STATUS
      The following exit values are returned.
      0 Success
      non zero
             Failure
ATTRIBUTES
      See attributes(5) for descriptions of the following attri-
      butes:
\frac{1}{2} , \frac{1}{2} , \frac{1}{2} , \frac{1}{2} , \frac{1}{2} , \frac{1}{2} , \frac{1}{2} , \frac{1}{2} , \frac{1}{2} , \frac{1}{2} , \frac{1}{2} , \frac{1}{2} , \frac{1}{2} , \frac{1}{2} , \frac{1}{2} , \frac{1}{2} , \frac{1}{2} , \frac{1}{2} , \frac{1Attribute Type | Attribute Value
      Availability | SUNWvda-db-status
     | Interface Stability | Uncommitted
 |_____________________________|_____________________________|
SEE ALSO
      vda-config(1M), vda-service(1M)
```
### <span id="page-17-0"></span>Man Page (vda-service)

The vda-service command (/opt/SUNWvda/sbin/vda-service) is used for management of the Oracle VDI Core service. To view the following man page, run:

% man -M /opt/SUNWvda/man vda-service

```
Oracle Virtual Desktop Infrastructure Administration
                                                    vda-service(1M)
NAME
      vda-service - Oracle Virtual Desktop Infrastructure Service
      administration tool
SYNOPSIS
      /opt/SUNWvda/sbin/vda-service start
      /opt/SUNWvda/sbin/vda-service stop
      /opt/SUNWvda/sbin/vda-service restart
      /opt/SUNWvda/sbin/vda-service status
      /opt/SUNWvda/sbin/vda-service -h
DESCRIPTION
      The Oracle Virtual Desktop Infrastructure Service is respon-
      sible for brokering desktop sessions on behalf of client
      applications. vda-service may be used to control the ser-
      vice.
SUBCOMMANDS
      The following subcommands are supported.
      start Start the service
      stop Stop the service
      restart
           Restart the service
      status
           Query and print the service status
OPTIONS
      -h Print a usage message
EXIT STATUS
      The following exit values are returned.
      0 Success
      non zero
            Failure
ATTRIBUTES
      See attributes(5) for descriptions of the following attri-
      butes:
```
Oracle VDI 3.2 Last change:  $06/24/10$  1

Oracle Virtual Desktop Infrastructure Administration vda-service(1M)

 \_\_\_\_\_\_\_\_\_\_\_\_\_\_\_\_\_\_\_\_\_\_\_\_\_\_\_\_\_\_\_\_\_\_\_\_\_\_\_\_\_\_\_\_\_\_\_\_\_\_\_\_\_\_\_\_\_\_\_ | Attribute Type | Attribute Value | | Availability | SUNWvda-service | | Interface Stability | Uncommitted |

|\_\_\_\_\_\_\_\_\_\_\_\_\_\_\_\_\_\_\_\_\_\_\_\_\_\_\_\_\_|\_\_\_\_\_\_\_\_\_\_\_\_\_\_\_\_\_\_\_\_\_\_\_\_\_\_\_\_\_|

```
SEE ALSO
      vda-config(1M), vda-webadmin(1M)
```
### <span id="page-19-0"></span>Man Page (vda-client)

The vda-client command (/opt/SUNWvda/sbin/vda-client) is used to manage client sessions. To view the following man page, run:

% man -M /opt/SUNWvda/man vda-client

Man Page Output

Oracle Virtual Desktop Infrastructure Commands vda-client(1) NAME vda-client - Oracle Virtual Desktop Infrastructure client tool SYNOPSIS /opt/SUNWvda/lib/vda-client [-p port] [-m identifier] [-t token] [-u user] [-P pool] [-D desktop] DESCRIPTION The Oracle Virtual Desktop Infrastructure client tool may be used to retrieve the ip address of a virtual machine assigned to a given user session. If the specified assign ment does not already exist, it will be created. On success ful completion the ip address of the assigned virtual machine is printed to standard output. OPTIONS -p port Specifies the port where the Oracle Virtual Desktop Infrastructure service is listening. Note: If this option is not specified, the port will be read from the file /tmp/vdaservice.port, which is used by the Oracle Virtual Desktop Infrastructure service to store its port number while it is running. -m identifier Specifies an identifier to be used when locating a previously assigned virtual machine or creating a new assignment. The default value is "default". This option can only be used when the user (-u) or token (-t) options have not been specified. -t token Specifies the token id to be used when querying for or starting virtual machines. -u user Specifies the username to be used when querying for or starting virtual machines, and for authentication against the Oracle Virtual Desktop Infrastructure service's User Directory. The user will be prompted to enter their password with echo off. The username may be specified in the User Principal Name format, for example "-u johnsmith@mydomain.com".

```
 Specifies a preferred pool to be used when locating a
 previously assigned virtual machine or creating a new
```
 $-P$  pool

```
 assignment.
     -D desktop
           Specifies a preferred desktop to be used when locating
Oracle VDI 3.2 Last change: 06/24/10 1
Oracle Virtual Desktop Infrastructure Commands vda-client(1)
           a previously assigned virtual machine or creating a
          new assignment.
EXIT STATUS
     The following exit values are returned.
     0 Success
     non zero
          Failure
ATTRIBUTES
     See attributes(5) for descriptions of the following attri-
     butes:
 ____________________________________________________________
| Attribute Type | Attribute Value |
```
| Availability | SUNWvda-client | | Availability | SUNWVQa-Clie<br>| Interface Stability | Uncommitted

21

 $\overline{\phantom{a}}$